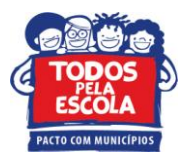

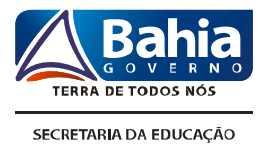

## **TUTORIAL PARA ACESSO AOS RESULTADOS DO AVALIE 2011 NO** *SITE*

Prezados (as)

A divulgação dos resultados do Avalie Ensino Médio foi realizada a partir de publicações específicas, distribuídas para as escolas. Para acessar esses resultados, considere as orientações descritas abaixo.

- 1. Acessar o endereço <http://www.avalieba.caedufjf.net/>
- 2. Clicar na aba **"COLEÇÃO"** para visualizar as revistas do Avalie Ensino Médio.

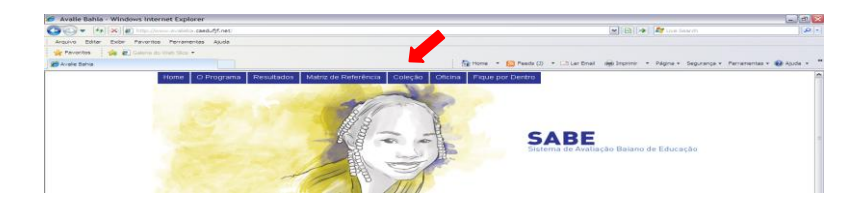

3. Para acessar os resultados das escolas "RESULTADOS". Aparecerá uma janela solicitando login e senha encaminhadas aos gestores das Direc. A partir do acesso é possível visualizar os resultados com dados de participação e percentual de desempenho do Estado, Direc, Município e escola.  $\acute{e}$  preciso clicar na aba

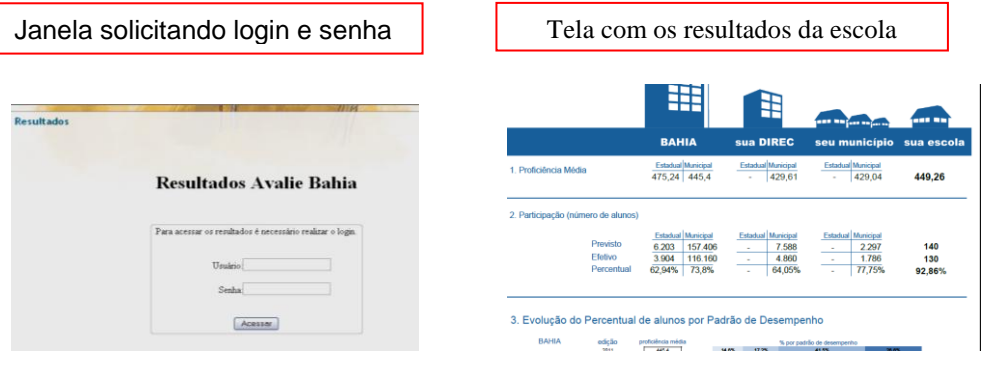

De posse dos resultados e das publicações, é recomendável organizar encontros com as unidades escolares para discussão e encaminhamento de intervenções que promovam aprendizagens dos professores e dos estudantes. Todo o esforço empreendido nesse processo, que envolveu tantos atores, precisa resultar em práticas significativas que impactem no processo do ensino e da aprendizagem.